# **Лабораторно упражнение № 10**

# **PHP и MySQL. Функции на PHP за операции с бази от данни**

PHP може да работи с различни бази от данни, включително Oracle, но основно се използва с MySQL бази от данни. MySQL е Система за Управление на релационни БД, която предоставя достъп до данните посредством езика SQL. Синтаксисът на заявките към MySQL е почти идентичен със стандартния SQL синтаксис. MySQL е СУБД, която осигурява възможност за едновременен достъп до База от Данни на много потребители в мрежова среда. Връзката между PHP и MySQL се осъществява чрез драйверите:

- $\checkmark$  php\_mysql.dll
- $\checkmark$  php mysqli.dll
- $\checkmark$  php\_pdo\_mysql.dll

Тези драйвери на практика управляват достъпа до MySQL Бази от данни. В дистрибуцията на PHP за Windows, 3 – те драйвера php\_mysql.dll, php\_mysqli.dll и php\_pdo\_mysql.dll (библиотеки на PHP за операции с MySQL/MariaDB БД) са в папка ext на php, това са:

- **...\ext\php\_mysql.dll**
- **...\ext\php\_ mysqli.dll**
- $\checkmark$  ... \ext\php\_pdo\_mysql.dll

**Драйверите mysqli** (т.е **mysql improved**) и **pdo (PHP Data Objects)** са изцяло разработени за 5-та версия на PHP - за да се предостави на програмистите достъп до новите възможности след MySQL 4.1.

# **1. Свързване с MySQL сървър - [mysql\\_connect\(](http://www.phpf1.com/manual/mysql_connect))**

За да създадете и използвате каквато и да е База от данни в PHP код, както и в код, на друг език, първото нещо е да се свържете със сървъра за MySQL. Свързването към една MySQL база от данни изисква извикване на функция [mysql\\_connect\(](http://www.phpf1.com/manual/mysql_connect)), подавайки следната информация:

- Име на хост (hostname);
- Потребителско име;
- Парола за достъп (password), ако е била зададена;

Функцията mysql\_connect() установява връзката с MySQL сървъра и връща като резултат стойност от тип ресурс (resource), съдържаща идентификатор на връзката при успех и FALSE при неуспех.

**!!! Всички примери в упражнението са реализирани в два варианта - за драйвер php\_mysql.dll и php\_mysqli.dll** 

### **Пример 1. Oсъществяване на връзка със сървър.**

#### **за драйвер php\_mysql.dll**

# **connect.php**

```
<?php
      $host= 'localhost'; //Машина, на която работи MySQL сървърът
      $dbUser= 'root'; // Потребителско име за MySQL 
      $dbPass= 'root'; // Парола за MySQ
       //връзка със сървъра
      if(!$dbConn=mysql_connect($host, $dbUser, $dbPass)) { 
            // или mysql_connect('localhost', 'root', 'root')
            die('Не може да се осъществи връзка със сървъра:'.mysql error());
      }
      // тестване на връзката
      echo 'Връзката е успешна!';
```
?>

```
за драйвер php_mysqli.dll
```
# **connect.php**

```
<?php
      $host= 'localhost'; //Машина, на която работи MySQL сървърът
      $dbUser= 'root'; // Потребителско име за MySQL 
      $dbPass= 'root'; // Парола за MySQL
      //връзка със сървъра
      if(!$dbConn=mysqli_connect($host, $dbUser, $dbPass)) {
             die('Не може да се осъществи връзка със сървъра.');
      }
```

```
// тестване на връзката
echo 'Връзката е успешна!';
```
?> Тъй като MySQL е независима СУБД, тя може да работи на същия или друг компютър, на който е интерпретаторът на PHP. В примерния файл MySQL работи на същия компютър, на който и PHP, затова за име на host машината е зададено localhost. За връзка към MySQL сървър, работещ на отдалечен host може да се използва DNS името на сървъра или неговия IP адрес, например \$host= "www.myserver.com' или \$host= '212.91.184.2'. По подразбиране връзката с MySQL се осъществява на порт 3306. Ако е необходимо да се укаже друг порт, той се указва след името на сървъра, разделен с двоеточие. Пример: \$host= '212.91.184.2:4321'. Условният оператор проверява дали връзката със сървъра е установена. При неуспех функцията die() извежда съобщение и прекъсва изпълнението на скрипта.

# **2. Създаване на тестова база от данни**

## **Пример2. Oсъществяване на връзка със сървър и създаване на база данни.**

#### **за драйвер php\_mysql.dll**

**connect\_createDB.php**

```
<?php
      $host= 'localhost'; //Машина, на която работи MySQL сървърът
      $dbUser= 'root'; // Потребителско име за MySQL 
      $dbPass= 'root'; // Парола за MySQL
       //връзка със сървъра
      if(!$dbConn=mysql_connect($host, $dbUser, $dbPass)) {
            // или mysql_connect('localhost', 'root', 'root')
            die('Не може да се осъществи връзка със сървъра:'.mysql error());
      }
      $sql = 'CREATE Database student61';
      if ($queryResource=mysql_query($sql, $dbConn))
      //или mysql_query('CREATE DATABASE student61', $dbConn)
      \left\{ \right.echo "Базата данни е създадена. <br>";
      }
      else
      {
        echo "Грешка при създаване на базата данни: " . mysql error();
      }
?>
```
# **за драйвер php\_mysqli.dll**

```
connect_createDB.php
```

```
<?php
      $host= 'localhost'; //Машина, на която работи MySQL сървърът
      $dbUser= 'root'; // Потребителско име за MySQL 
      $dbPass= ''; // Парола за MySQL
      //връзка със сървъра
      if(!$dbConn=mysqli_connect($host, $dbUser, $dbPass)) {
             die('Не може да се осъществи връзка със сървъра.');
      }
       $sql = 'CREATE Database student61';
       if ($queryResource=mysqli_query($dbConn,$sql))
       //или mysqli_query($dbConn,'CREATE DATABASE student61' )
       {
          echo "Базата данни е създадена. <br>";
       }
       else
 {
           echo "Грешка при създаване на базата данни: ";
 } 
2<sub>2</sub>
```
*mysql\_query("заявка", ["идентификатор на връзката"])* – изпраща заявка към активната БД на MySQL сървъра, като връзката се идентифицира с помощта на \$dbConn(идентификатора на връзката). Ако \$dbConn не е зададено, се използва последното направено съединение. Връща тип ресурс – т.е. указател към резултата, иначе False. След изпълнение на заявката MySQL не връща директно резултата на скрипта, а го съхранява в паметта на сървъра в очакване на следващи команди. PHP има достъп до

резултата чрез ресурсен идентификатор \$queryResource, който се връща като резултат от функцията mysql query().

## *mysqli\_query("идентификатор на връзката", "заявка")*

*mysql\_error()* – показва текстово съобщение за грешка върнато директно от MySQL.

## **3. Селектиране на базата от данни - mysql\_select\_db()**

Тъй като един MySQL сървър може да управлява достъпа до няколко бази от данни, след установяване на връзката със сървъра трябва да се укаже с коя точно база от данни ще се работи.

Функцията mysql\_select\_db () установява връзка с базата от данни, дадена като първи параметър на функцията. Втория параметър на функцията е идентификаторът на установената връзка с MySQL сървъра. Този параметър не е задължителен, тъй като вече установената връзка се подразбира, но се използва при сложни скриптове, които извършват връзка с много сървъри и различни бази от данни.

#### **Пример 3. Oсъществяване на връзка със сървър и селектиране на база данни.**

## **за драйвер php\_mysql.dll**

## **connect\_selectDB.php**

```
<?php
      $host= 'localhost'; //Машина, на която работи MySQL сървърът
      $dbUser= 'root'; // Потребителско име за MySQL 
      $dbPass= 'root'; // Парола за MySQL
      $dbName= 'student61'; // Име на базата от данни
       //връзка със сървъра
      if(!$dbConn=mysql_connect($host, $dbUser, $dbPass)) { 
            // или mysq\bar{1} connect('localhost', 'root', 'root')
            die('Не може да се осъществи връзка със сървъра:'.mysql error());
      }
      echo "Връзката е успешна. <br>";
        if (!mysql_select_db($dbName, $dbConn))
       {
            die('Не може да се селектира базата от данни:'. mysql error());
       }
      echo "Базата данни е селектирана. <br>";
?>
```
# **за драйвер php\_mysqli.dll**

#### **connect\_selectDB.php**

```
<?php
```

```
$host= 'localhost'; //Машина, на която работи MySQL сървърът
$dbUser= 'root'; // Потребителско име за MySQL 
$dbPass= 'root'; // Парола за MySQL
$dbName= 'student61'; // Име на базата от данни
 //връзка със сървъра
if(!$dbConn=mysqli_connect($host, $dbUser, $dbPass)) {
     // или mysqli_connect('localhost', 'root', 'root')
     die('Не може да се осъществи връзка със сървъра.');
}
echo "Връзката е успешна. <br>";
if (!mysqli_select_db($dbConn, $dbName))
 {
      die('Не може да се селектира базата от данни.');
 }
echo "Базата данни е селектирана. <br>";
```
# ?>

# **4. Затваряне на връзката - mysql\_close()**

От PHP 4 не е необходимо затваряне на връзката със сървъра за MySQL бази от данни, тъй като това се контролира автоматично. Установената връзка може да бъде затворена чрез използване на функцията mysql close(),

```
....
mysql_close($dbConn);
//или mysql_close();
....
```
\$dbConn - идентификатор на връзката, върнат от mysql\_connect().

**5. Създаване на файл config.php, който осъществява връзка със сървъра и селектира базата от данни.**

## **за драйвер php\_mysql.dll** *config.php*

```
\langle?php
   $host= 'localhost'; 
   $dbUser= 'root'; 
   $dbPass= 'root'; 
   $dbName= 'student61'; 
   if (!$dbConn=mysql connect($host, $dbUser, $dbPass))
      { 
         die('Не може да се осъществи връзка със сървъра:'.mysql_error());
   }
     if (!mysql_select_db($dbName, $dbConn))
    {
         die('Не може да се селектира базата от данни:'. mysql_error());
    }
    mysql_query("SET NAMES 'UTF8'");
?>
```

```
за драйвер php_mysqli.dll
```
## *config.php*

```
<?php
   $host= 'localhost'; 
   $dbUser= 'root'; 
   $dbPass= ''; 
   $dbName= 'student61'; 
   if (!$dbConn=mysqli connect($host, $dbUser, $dbPass))
    { 
        die('Не може да се осъществи връзка със сървъра.');
   \lambdaif (!mysqli select db($dbConn,$dbName))
    {
        die('Не може да се селектира базата от данни.');
    }
   mysqli query($dbConn, "SET NAMES 'UTF8'");
\rightarrow
```
# **6. Създаване на таблица**

За създаване на таблица е необходимо да създадем SQL заявката и да я изпълним, като я подадем за параметър на функцията mysql\_query().

*Синтаксис на командата за създаване на таблица в MYSQL*

# *CREATE [TEMPORARY] TABLE [IF NOT EXISTS]*

*[Име\_на\_БД].име\_на\_таблица[(дефиниция\_на\_колона,...)] [машина\_за\_съхранение] [select\_израз]*  дефиниция на колона - изброяват се колоните, които трябва да съдържа таблицата.

Формалното описание на "дефиниция на колона" :

*Име\_на\_стълб тип [NOT NULL | NULL] [DEFAULT стойност\_по\_подразбиране] [AUTO\_INCREMENT] [UNIQUE [KEY]]|[PRIMARY KEY] [reference\_definition]*

Всеки стълб може да няма стойност (NULL по подразбиране), да бъде NOT NULL, да има стойност по подразбиране, да бъде ключ или автоматично да нараства (AUTO\_INCREMENT). Полето, което е първичен ключ на таблицата трябва да има уникална стойност!!! Не се допуска NULL.

Машината за съхранение на данните (ENGINE) зависи от типа на таблицата, например ENGINE = InnoDB е за таблици тип InnoDB. InnoDB – поддържа таблици със сигурни транзакции, предназначен за големи и често използвани бази. Има механизъм за заключване на редове, за да се предотврати промяната на ред, едновременно ползван от няколко потребители. Това е добрият избор ако в приложението ще има много INSERT/UPDATE SQL заявки, ако има нужда от външни ключове (т.е InnoDB поддържа и външни ключове за разлика от MyISAM). Заема повече памет от MyISAM.

# **Задаване на кодиране на ниво БД, таблица и колона (CHARACTER SET).**

При създаване на базата от данни, на таблица на БД и колона на таблица може да се посочи и в какъв код да бъдат съхранени данните (latin1, Windows-1251, UTF- 8 или друг). Това става чрез клаузата CHARACTER SET, която се поставя на последно място в оператор CREATE.

*CHARACTER SET utf8; или DEFAULT CHARSET=utf8;*

**Пример 4.** Създаване на таблица "students" в тестова база от данни "student61", чрез PHP скрипт.

# **за драйвер php\_mysql.dll** *create\_table.php*

```
<?php
      include "config.php";
      $sql ="CREATE TABLE students(
      id INT(10) NOT NULL,
      name VARCHAR(32) DEFAULT NULL,
      city VARCHAR(30) DEFAULT NULL,
      age SMALLINT(6) DEFAULT NULL,
      PRIMARY KEY (id)
      ) ENGINE=INNODB DEFAULT CHARSET=utf8";
     $result = mysql query(Ssql);if(!$result)
            die('Грешка при създаване на таблицата: ' . mysql error());
      echo "Таблицата е създадена!";
?>
```
# **за драйвер php\_mysqli.dll**

```
create_table.php
<?php
   include "config.php";
   $sql ="CREATE TABLE students (
   id INT(10) NOT NULL,
   name VARCHAR(32) DEFAULT NULL,
   city VARCHAR(30) DEFAULT NULL,
   age SMALLINT(6) DEFAULT NULL,
   PRIMARY KEY (id)
   ) ENGINE=INNODB DEFAULT CHARSET=utf8";
   $result = mysqli_query($dbConn,$sql);
   if(!$result)
     die('Грешка при създаване на таблицата.');
   echo "Таблицата е създадена!"; 
?>
```
# **7. Въвеждане на данни в MySQL таблица**

Синтактични правила:

- SQL заявката трябва да бъде оградена с кавички в PHP кода;
- $\checkmark$  Стойностите от тип стринг в SQL заявката трябва да бъдат оградени с кавички;
- Цифровите стойности не трябва да се ограждат с кавички;
- Думата NULL не трябва да се огражда с кавички.
- Синтаксисът на mysql изисква променливите да са оградени с апострофи.

За въвеждане на данни в таблица на MySQL се използва SQL командата INSERT INTO.

*INSERT INTO tablename (field1, field2,...,fieldN) VALUES (value1, value2,...valueN )*

tablename – Указва се таблицата, в която ще се въвеждат данните.

filed1,...,filedN – Задават се полетата, в които ще се добавят данни. Ако стойността на полето се генерира автоматично, може да не се укаже в списъка.

value1, value2,...valueN – Задават се стойностите, които трябва да бъдат добавени в указаните полета.

Ако колоната е със статус AUTO\_INCREMENT или е със статус TIMESTAMP не е необходимо да я упоменаваме изрично в SQL заявката. MySQL автоматично ще добави стойността.

**Пример 5.** Добавяне на данни в таблица students (в тестова база от данни "student61") чрез PHP скрипт (добавете 5 записа).

Въвеждане на един запис в таблица students:

INSERT INTO students (id, name, city, age) VALUES (2234567, 'Иван', 'Варна', 25);

Съхраняваме този SQL оператор в една променлива и я подаваме като параметър на функция mysql $q$ query().

\$sql=" INSERT INTO students (id, name, city, age) VALUES (2234567, 'Иван', 'Варна', 25)"; \$result = [mysql\\_query\(](http://www.phpf1.com/manual/mysql_query)\$sql);

# **за драйвер php\_mysql.dll**

#### *insert.php* <?php

include "config.php";

```
 $sql=" INSERT INTO students (id, name, city, age) VALUES (22345767, 'Иван', 'Варна', 
25)";
     $result = mysql_query($sql);
     if (!$result)
     {
        die('Error: ' . mysql error());
     }
     echo "Добавихте един запис.";
?>
```
P a g e | **6**

## **за драйвер php\_mysql.dll**

# *insert.php*

```
<?php
     include "config.php";
     $sql=" INSERT INTO students (id, name, city, age) VALUES (22345767, 'Иван', 'Варна', 
25)";
     $result = mysqli_query($dbConn,$sql);
     if (!$result)
     {
        die('Грешка!!!');
     }
     echo "Добавихте един запис.";
?>
```
**Пример 6.** Добавяне на данни в таблица students чрез използване на HTML форма.

```
localhost / 127.0.0.1 / student61 \times23 localhost/PhpProject12/test.php
```

```
\leftarrow \rightarrow C A
                                      <u>D localhost/PhpProject12/test.php</u>
```

```
Факултетен номер: 61444444
                   Иван Иванов
Име:
                   Варна
Град:
                   21
Възраст:
```

```
Въведи
```
# *index.php*

```
<!DOCTYPE html>
<html>
     <head>
        <meta http-equiv="Content-Type" content="text/html; charset=UTF-8">
        <title></title>
     </head>
     <body>
      <form action="vhod.php" method="post">
      <pre>
            Въведи факултетен номер: <input type="text" name="id"/>
            Име: <input type="text" name="name" />
            Град: <input type="text" name="city" />
            Възраст: <input type="text" name="age"/>
            <input type="submit" name="submit" value="Въведи"/>
      </pre>
      </form>
   </body>
</html>
за драйвер php_mysql.dll
vhod.php
\langle?php
     include "config.php";
     if (isset($_POST["submit"]))
```

```
 {
 $id = $POST['id'];
 $name = $S_POST['name'];
```

```
$city= $_POST['city'];
            \text{Page} = \frac{1}{2} \text{POST}['age'];
            if ( !empty($id)&&!empty($name)&&!empty($city)&&!empty($age))
\left\{ \begin{array}{cc} 0 & 0 & 0 \\ 0 & 0 & 0 \\ 0 & 0 & 0 \\ 0 & 0 & 0 \\ 0 & 0 & 0 \\ 0 & 0 & 0 \\ 0 & 0 & 0 \\ 0 & 0 & 0 \\ 0 & 0 & 0 \\ 0 & 0 & 0 \\ 0 & 0 & 0 \\ 0 & 0 & 0 & 0 \\ 0 & 0 & 0 & 0 \\ 0 & 0 & 0 & 0 \\ 0 & 0 & 0 & 0 & 0 \\ 0 & 0 & 0 & 0 & 0 \\ 0 & 0 & 0 & 0 & 0 \\ 0 & 0 & 0 & 0 & 0 \\ 0 & 0 & 0 & 0 & 0 $sql="INSERT INTO students (id, name, city, age) VALUES ('$id', '$name',
                         '$city', '$age')";
                          $result = mysql_query($sql);
                          if (!$result)
\left\{ \begin{array}{cc} 0 & 0 & 0 \\ 0 & 0 & 0 \\ 0 & 0 & 0 \\ 0 & 0 & 0 \\ 0 & 0 & 0 \\ 0 & 0 & 0 \\ 0 & 0 & 0 \\ 0 & 0 & 0 \\ 0 & 0 & 0 \\ 0 & 0 & 0 \\ 0 & 0 & 0 \\ 0 & 0 & 0 & 0 \\ 0 & 0 & 0 & 0 \\ 0 & 0 & 0 & 0 \\ 0 & 0 & 0 & 0 & 0 \\ 0 & 0 & 0 & 0 & 0 \\ 0 & 0 & 0 & 0 & 0 \\ 0 & 0 & 0 & 0 & 0 \\ 0 & 0 & 0 & 0 & 0die('Error: ' . mysql error());
 }
                          echo "Добавихте един запис.";
                  }
                 else 
                          echo "Не сте въвели всички данни!!!";
 } 
?>
за драйвер php_mysqli.dll
vhod.php
<?php
         include "config.php";
         if (isset($_POST["submit"]))
          {
            $id = $POST['id'];\text{Same} = \text{S} POST['name'];
            $city= $_POST['city'];
            \text{Page} = \text{S} \text{POST}['age'];
            if ( !empty($id)&&!empty($name)&&!empty($city)&&!empty($age))
 {
                          $sql="INSERT INTO students (id, name, city, age) VALUES ($id, '$name',
                       '$city', $age)";
                          $result = mysqli_query($dbConn,$sql);
                          if (!$result)
\left\{ \begin{array}{cc} 0 & 0 & 0 \\ 0 & 0 & 0 \\ 0 & 0 & 0 \\ 0 & 0 & 0 \\ 0 & 0 & 0 \\ 0 & 0 & 0 \\ 0 & 0 & 0 \\ 0 & 0 & 0 \\ 0 & 0 & 0 \\ 0 & 0 & 0 \\ 0 & 0 & 0 \\ 0 & 0 & 0 & 0 \\ 0 & 0 & 0 & 0 \\ 0 & 0 & 0 & 0 \\ 0 & 0 & 0 & 0 & 0 \\ 0 & 0 & 0 & 0 & 0 \\ 0 & 0 & 0 & 0 & 0 \\ 0 & 0 & 0 & 0 & 0 \\ 0 & 0 & 0 & 0 & 0die('Грешка!!!');
 }
                          echo "Добавихте един запис.";
 }
             else 
                         echo "Не сте въвели всички данни!!!";
 }
```

```
?>
```
# **8. Извличане на данни**

За извличане на данни от MySQL бази данни се използва SQL командата SELECT. *Синтакси:*

SELECT [fieldnames] AS [alias] FROM [tablename] WHERE [criteria] GROUP BY[fieldnames] HAVING[criteria] ORDER BY [fieldname to sort on] [DESC] LIMIT [offset, maxrows]

*SELECT [имена на полета]- Указват се полетата, които ще се извлекът. Ако искаме да изведем всички полета може да напишем символа \*.*

*AS – Указва псевдоним за групиране на две или повече полета заедно, така че да могат да се адресират с една променлива.*

*FROM–Указват се таблиците, от които искаме да извлечем информация.*

*WHERE – Задават се критериите за филтриране на данни. Чрез тази клауза се определя кой запис да бъде избран. В клауза WHERE се използват оператори за сравнение (<, <=, >, >=, =, !=), LIKE и % (LIKE предоставя възможност за сравняване на части от текст или числа, а % се използва, като*  *заместител на символи), логически оператор (and, or, not). Чрез % може да реализираме търсене без да знаем точното съдържание на поле.*

*GROUP BY – задават се колоните. Комбинира редовете, които имат еднакви стойности в зададените колони.* 

*HAVING - Използва се с критерия GROUP BY. Връща само записите, които отговарят на условния израз. Използва се в SQL команда, съдържаща агрегатни функции, задава условия към полета, които са обобщени в командата SELECT.*

*ORDER BY – Сортиране на данни по конкретно поле. Ако данните трябва да бъдат в намаляващ ред се задава и думата DESC.*

*LIMIT – Ограничава се броя на върнатите данни и да се зададе отместване от първия запис.*

**Пример 7.** Да се извлекат всички записи от таблица students на БД, чрез PHP скрипт.

Заявка:

SELECT \* FROM students;

Създадената заявка трябва да се изпрати на сървъра и да се съхрани отговора чрез функция mysql query().

#### **Код:**

## **за драйвер php\_mysql.dll**

```
<?php
     include "config.php";
     $result =mysql_query("SELECT * FROM students");
2
```
## **за драйвер php\_mysqli.dll**

```
<?php
     include "config.php";
    $result =mysqli query($dbConn, "SELECT * FROM students");
?>
```
Необходимо е да се изведат данните от променлива \$result като се използва една от следните функции.

- **mysql\_fetch\_assoc()** връща ред от резултата във вид на асоциативен масив
- $\checkmark$  mysql\_fetch\_row() връща ред от запитване към база от данни като номериран масив
- $\checkmark$  mysql fetch array() връща ред от резултата във вид на асоциативен, номериран масив или и двата. По подразбиране всяка данна се среща в масива по два пъти: веднъж с цифров индекс (\$row[0], \$row[1] и т.н.) и веднъж с индекс низ, съвпадащ с името на полето в таблицата (\$row['Type']и т.н.). Функцията mysql\_fetch\_array() има втори незадължителен параметър, който указва вида, в който да бъдат върнати данните. Ако вторият параметър на функцията е MYSQL\_BOTH (това е стойността по подразбиране), функцията връща масив, съдържащ данните по 2 пъти – с цифрови и низови индекси; ако стойността му е MYSQL\_ASSOC, функцията връща масив, съдържащ само данните с низови индекси и ако стойността му е MYSQL\_NUM, функцията връща масив, съдържащ само данните с числови индекси.

Функциите връщат масив, ако има извлечен запис и false – ако няма записи. Всички тези функции конвертират един запис от резултата в масив, който след това може да се използва.

В примера е използван асоциативен масив. Всеки елемент на получения масив е поле от реда, като ключ на елемента е името на полето в реда.

# **Код:**

.......

#### **за драйвер php\_mysql.dll**

```
.......
   $row = mysql fetch assoc($result);
    echo "ID: ".$row['id'].", Name:".$row['name'].", City:".$row['city'].",
   Age:".$row['age']."<br/>>";
```
#### **за драйвер php\_mysqli.dll**

```
.......
   $row = mysqli fetch assoc($result);
   echo "ID: ".$row['id'].", Name:".$row['name'].", City:".$row['city'].",
   Age:".$row['age']."<br/>>";
.......
```
Тъй като функцията връща само един запис, а трябва да се разпечата 5 записа, то е необходимо да се използва оператор за цикъл.

# **за драйвер php\_mysql.dll**

```
select.php
<?php
     include "config.php";
     $result =mysql_query("SELECT * FROM students"); 
    while(\frac{1}{2}row = mysql fetch assoc(\frac{1}{2}result)){
         echo " Факултетен номер: ".$row['id'].", Име, Фамилия:
         ".$row['name'].", Адрес:".$row['city'].", Възраст:".$row['age']."<br>";}
?>
за драйвер php_mysqli.dll
select.php
<?php
     include "config.php";
    $result =mysqli query($dbConn, "SELECT * FROM students");
    while($row = mysqli_fetch assoc($result)){
         echo " Факултетен номер: ".$row['id'].", Име, Фамилия:
         ".$row['name'].", Адрес:".$row['city'].", Възраст:".$row['age']."<br>";}
```
#### ?>

**Пример 8.** Да се извлекат всички записи от таблица students на БД (Пример 5.) и да се разпечатат като подреден списък.

# **за драйвер php\_mysql.dll**

## **select\_list.php**

```
<?php
     include "config.php";
     $result =mysql_query("SELECT * FROM students"); 
    echo "<ol>";
    while($row = mysql fetch array($result)){
        echo "<li>".$row['id']." ".$row['name']." ".$row['city']."
          ".$row['age']."</li>";} 
    echo "</ol>";
?>
```
# **за драйвер php\_mysqli.dll**

# **select\_list.php**

```
<?php
     include "config.php";
    $result =mysqli_query($dbConn, "SELECT * FROM students");
    echo "<ol>";
    while($row = mysqli fetch array($result)){
        echo "<li>".$row['id']." ".$row['name']." ".$row['city']."
        "\,.\$row['aqe']."</li>"; }
    echo "</ol>";
```
#### ?>

# **9. Актуализиране на данни в MySQL таблица**

SQL UPDATE командата се използва за промяна на съществуващите данни в MySQL таблица. *Синтаксис:*

UPDATE tablename SET field1=newvalue1, field2=newvalue2,....[WHERE Clause]

tablename – Задава се таблицата, в която ще се променят данните.

filed1, filed2,... – Задават се полетата, в които ще се променят данните.

newvalue1, newvalue2,...newvalueN – Задават се новите стойности на указаните полета.

WHERE – Задават се критериите за филтриране на данни. Чрез тази клауза се определя, кой запис да бъде променен.

- Може да се обновяват едно или повече полета едновременно.
- $\checkmark$  Може да се зададе всякакво условие като се използва клаузата WHERE.
- Може да се обновяват стойностите само на една таблица (не може да се обновяват две таблици едновременно).

Ако тази клауза бъде пропусната ще се обновят всички записи.

**Пример 9.** Да се актуализират данните за студент с факултетен номер 61444444, чрез PHP скрипт. Да се промени града в адреса от Варна на София.

## **за драйвер php\_mysql.dll**

```
update.php
```

```
<?php
     include "config.php";
     $sql = "UPDATE students SET city='София' WHERE id=61444444";
     mysql_query($sql);
    $result = mysql query("SELECT * FROM students");
    while($row=mysql_fetch_array($result))
\overline{\mathcal{A}}echo $row['id'].", ".$row['name'].", ".$row['city'].", ".$row['aqe']."<br>";
     } 
?>
за драйвер php_mysqli.dll
update.php
```
<?php

```
 include "config.php";
    $sql = "UPDATE students SET city='София' WHERE id=61444444";
    mysqli_query($dbConn,$sql);
    $result = mysqli_query($dbConn,"SELECT * FROM students");
   while($row=mysqli fetch array($result))
     {
        echo $row['id'].", ".$row['name'].", ".$row['city'].", ".$row['aqe']."<br>";
 }
```
?>

# **10. Изтриване на данни от MySQL таблица**

*Синтаксис:*

DELETE FROM tablename [WHERE Clause]

tablename – Задава се таблицата, от която ще изтрием данните.

WHERE – Задават се критериите за филтриране на данни. Чрез тази клауза се определя кой запис да бъде изтрит.

Ако клаузата WHERE не е зададена, всички записи ще бъдат изтрити от дадената MySQL таблица. Записи могат да се изтриват само от една таблица. (Не може да се изтриват записи от две или повече таблици едновременно).

**Пример 10.** Да се изтрият данните за студент с факултетен номер 61444444, чрез PHP скрипт.

# **за драйвер php\_mysql.dll**

# **delete.php**

```
<?php
     include "config.php";
     $sql = "DELETE FROM students WHERE id=61444444";
     $result = mysql_query($sql);
     $result = mysql_query("SELECT * FROM students");
    while($row=mysql_fetch_array($result))
     {
        echo $row['id']." ".$row['name']." ".$row['city']." ".$row['aqe']."<br>";
 } 
?>
за драйвер php_mysqli.dll
```
# **delete.php**

```
<?php
     include "config.php";
     $sql = "DELETE FROM students WHERE id=61444444";
     $result = mysqli_query($dbConn,$sql);
     $result = mysqli_query($dbConn,"SELECT * FROM students");
    while($row=mysqli fetch array($result))
     {
        echo $row['id']." ".$row['name']." ".$row['city']." ".$row['age']."<br>";
 } 
?>
```
**11. Изтриване на таблица от базата данни**

В mysql\_query командата се подава SQL команда за изтриване на таблица от БД (DROP TABLE student61.students).

**Пример 11.** Да се изтрие таблица "students" от тестова база от данни "student61", чрез PHP скрипт.

# **за драйвер php\_mysql.dll**

```
delete_table.php
<?php
     include "config.php";
     $sql = 'DROP TABLE student61.students';
    $result = mysql query( $sql); if(!$result )
     {
       die('Грешка при изтриване на таблицата: ' . mysql_error());
 }
     echo "Таблицата е изтрита.";
?>
за драйвер php_mysqli.dll
delete_table.php
<?php
     include "config.php";
     $sql = 'DROP TABLE student61.students';
     $result = mysqli_query($dbConn, $sql);
     if(!$result )
    \left| \cdot \right|die('Грешка при изтриване на таблицата!!!' );
    \overline{ } echo "Таблицата е изтрита.";
```
?>

# **12. Изтриване на базата данни**

В mysql\_query командата се подава SQL команда за изтриване на БД (DROP DATABASE student61). **Пример 12.** Да се изтрие тестова база от данни "student61", чрез PHP скрипт.

# **за драйвер php\_mysql.dll**

## **delete\_db.php**

```
<?php
     include "config.php";
     $sql = 'DROP DATABASE student61';
     $result = mysql_query( $sql);
     if(! $result )
     {
       die('Грешка при изтриване на базата данни: ' . mysql_error());
 }
     echo "Базата данни е изтрита.";
?>
```
## **за драйвер php\_mysqli.dll delete\_db.php**

```
<?php
     include "config.php";
     $sql = 'DROP DATABASE student61';
     $result = mysqli_query($dbConn, $sql);
     if(! $result )
\overline{\mathcal{A}} die('Грешка при изтриване на базата данни!!!');
      }
     echo "Базата данни е изтрита.";
2<sub>2</sub>
```
# **Създаването на тестовата база от данни и таблица чрез phpМyАdmin**

phpMyAdmin е проект с отворен код, който позволява достъп до бази от данни на MySQL посредством графичен интерфейс.

С помощта на този софтуер може:

- да изтривате и създавате бази от данни.
- да създавате, редактирате и изтривате таблици.
- да създавате, редактирате и изтривате полета.
- да въвеждате запитвания към MySQL.
- да преглеждате и отпечатвате структура на таблици.
- да създавате код на PHP.
- да преглеждате данни в табличен вид.
- да създавате релации между таблиците.

# **1.** Стартиране на phpMyAdmin

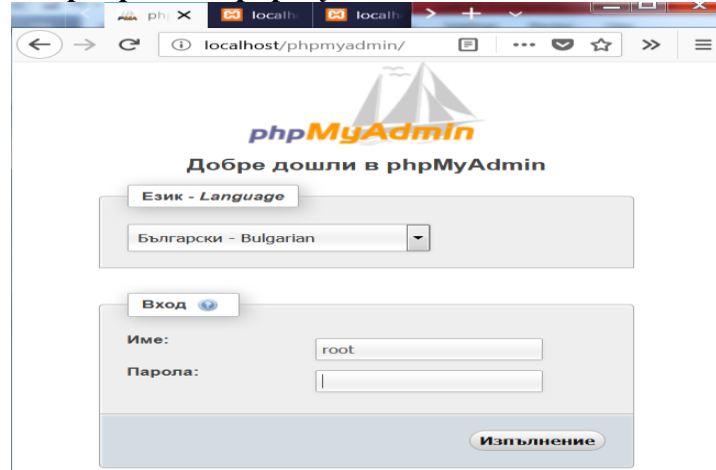

#### **2. Създаване на база от данни и задаване на колация**

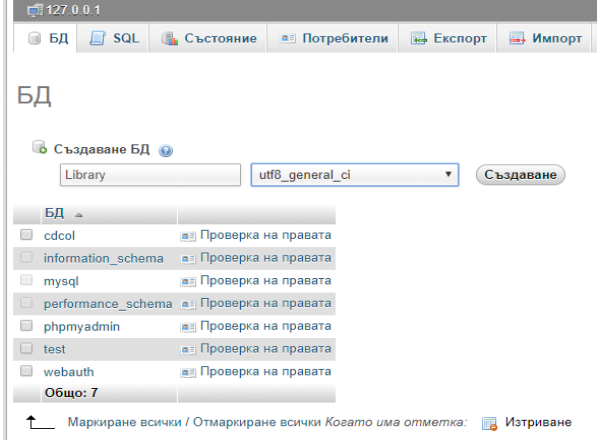

#### **3. Създаване на таблица**

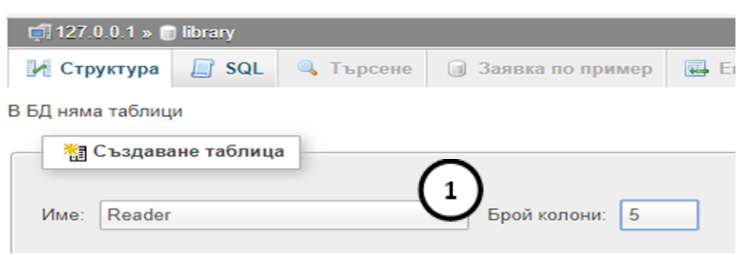

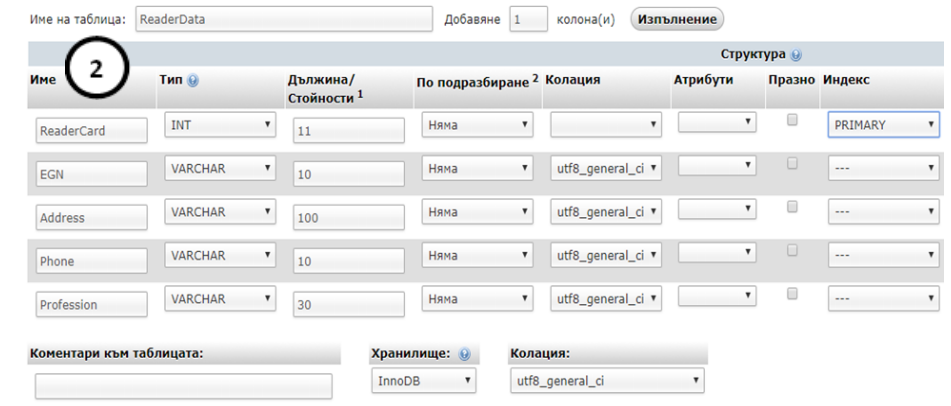